FF505/FY505 Computational Science

#### Lecture 1 Introduction to Matlab

#### Marco Chiarandini

Department of Mathematics & Computer Science University of Southern Denmark

### Outline

Course Organization Overview of MATLAB Solving Linear Systems

1. Course Organization

2. Overview of MATLAB

3. Solving Linear Systems

### Outline

Course Organization Overview of MATLAB Solving Linear Systems

1. Course Organization

2. Overview of MATLAB

3. Solving Linear Systems

# On the Course

#### Organization

- 1. Introduction to mathematical tools (Claudio) weeks 5-8
- 2. Tutorial on numerical software, MATLAB (Marco) weeks 5-8
- 3. Laboratories on applications in physics (Paolo) weeks 7-11

#### Evaluation

Group project during the laboratory session + oral exam

# MATLAB Section

The MATLAB Section will cover

- MATLAB interactive environment
- MATLAB vectorized operations
- MATLAB programming
- data input/output
- simple visualization.

More specifically, it should prepare you to carry out the exercises from the theory and laboratory sections.

### MATLAB Section – Schedule

- Schedule for weeks 5-8 (4 weeks):
  - Lecture, Thursday, 10:15-12:00, U140, (weeks 05-08)
  - Tutorials:
    - S1 (FF505/FY505), Thursday, 12-14 U10 (weeks 05-08)
    - S6 (FF505), Friday, 12-14, U14, (week 05)
       S6 (FF505), Friday, 08-10, U14 (weeks 06-08)
    - S9 (FY505), Friday, 10-12, U49c (weeks 05-08)

From week 7 you'll start also laboratories

- Communication tools
  - BlackBoard (BB) (link to MATLAB Section http://www.imada.sdu.dk/~marco/FF505)
  - Announcements in BlackBoard
  - Personal email of instructors and Marco
  - Ask peers

## Hands on Experience

Weekly exercises to be carried out in your study group outside of tutorial sessions.

Slides and exercises sheets are posted after lecture at http://www.imada.sdu.dk/~marco/FF505

Getting MATLAB

- machines in IMADA terminal room and in U26B (12 PCs) (type matlab from command line)
- use a Matlab clone, eg, Octave
- buy the student edition of Matlab: 89\$ (ca. 500 DDK) Link: http://www.mathworks.se/academia/student\_version/ Then click on "BUY NOW"

MATLAB (**ma**trix **la**boratory) is a high-level language and interactive environment to perform computationally intensive numerical computations faster than with low-level programming languages such as C, C++, and Fortran.

- Developed by a privately held company, MathWorks, 70% located at the company's headquarters in Massachusetts.
- Stable release: 2012b (we have 2008b)
- Written in C, Java
- License: Proprietary

# Scientific vs Symbolic Computing

- scientific computing is based on numerical computation with approximate floating point numbers.
- symbolic computation manipulates mathematical expressions and other mathematical objects.
   emphasis on exact computation with expressions containing variables that have not any given value and are thus manipulated as symbols

```
~> Try http://www.wolframalpha.com
```

Symbolic computation can be done in MATLAB with the Symbolic Math Toolbox and the MuPAD editor (not installed)

Other similar numerical computing environments with high-level programming language are:

- Maple www.maplesoft.com (symbolic) Proprietary
- Mathematica http://www.wolfram.com/mathematica (discrete mathematics) - [Proprietary]
- Octave www.gnu.org/software/octave [General Public License]
- R www.r-project.org (statistics) [GPL]
- Sage www.sagemath.org (discrete mathematics) [GPL]
- SciPy www.scipy.org (based on python) [GPL]
- ...

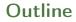

Course Organization Overview of MATLAB Solving Linear Systems

1. Course Organization

#### 2. Overview of MATLAB

3. Solving Linear Systems

# MATLAB Desktop

- Command window
- Workspace
- Command history
- Current folder browser
- Variable editor
- MATLAB program editor
- Help
- Desktop menu
- Docking/Undocking, maximize by double click
- Current folder
- Search path (File menu -> set path)

#### Command line programming

| %%% elementary operations     |
|-------------------------------|
| 5+6                           |
| 3-2                           |
| 5*8                           |
| 1/2                           |
| 2^6                           |
| 1 == 2 % false                |
| 1 ~= 2 % true. note, not "!=" |
| 1 && 0                        |
| 1    0                        |
| xor(1,0)                      |
|                               |

# Variable Assignment

The = sign in MATLAB represents the assignment or replacement operator. It has a different meaning than in mathematics.

Compare:

x = x + 3 In math it implies 0=2, which is an invalid statement In MATLAB it adds 2 to the current value of the variable

```
%% variable assignment
a = 3; % semicolon suppresses output
b = 'hi';
c = 3>=1;
```

x + 2 = 20 % wrong statement x = 5 + y % wrong if y unassigned

Variables are visible in the workspace

Names:

- [a-z][A-Z][0-9]\_
- case sensitive
- max 63 chars

## Managing the Work Session

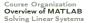

who % lists variables currently in memory
whos % lists current variables and sizes
clear v % clear w/ no argt clears all
edit filename % edit a script file
clc % clears the Command window
... % ellipsis; continues a line
help rand % returns help of a function
quit % stops MATLAB

#### **Predefined variables**

pi Inf % 5/0 NaN % 0/0 eps % accuracy of computations i,j % immaginary unit i=j=sqrt(-1) 3+bi % a complex number (no \*) Complex(1,-2)

## Working with Files

MATLAB handles three types of files:

- M-files .m: Function and program files
- MAT-files .mat: binary files with name and values of variables
- data file .dat: ASCII files

%% loading data
load qly.dat
load qly.dat
load qlx.dat
save hello.txt v -ascii; % save as ascii
% fopen, fprintf, fscanf also work
% ls %% cd, pwd & other unix commands
work in matlab;
% to access shell, preface with "!"

Files are stored and search in current directory and search path

## Directories and paths

If we type problem1

- 1. seeks if it is a variable and displays its value
- 2. checks if it is one of its own programs and executes it
- 3. looks in the current directory for file program1.m and executes the file
- 4. looks in the search path for file program1.m and executes it

addpath dirname % adds the directory dirname to the search path cd dirname % changes the current directory to dirname dir % lists all files in the current directory dir dirname % lists all files in dirname path % displays the MATLAB search path pathtool % starts the Set Path tool pwd % displays the current directory rmpath dirname % removes the directory dirname from the search path what % lists MATLAB specific files in the current directory what dirname % lists MATLAB specific files in dirname which item % displays the path name of item

### Arrays and Matrices

Arrays are the basic data structures of MATLAB Types of arrays: numeric • character • logical • cell • structure • function handle

```
%% vectors and matrices
A = [1 2; 3 4; 5 6]
v = [1 2 3]
v = [1; 2; 3]
\mathbf{v} = [1:0.1:2] % from 1 to 2, with stepsize of 0.1. Useful for plot axes
v = 1:6 % from 1 to 6, assumes stepsize of 1
C = 2*ones(2,3) % same as C = [2 2 2; 2 2]
w = ones(1.3) % 1x3 vector of ones
w = zeros(1.3)
w = rand(1,3) % drawn from a uniform distribution
w = randn(1,3) % drawn from a normal distribution (mean=0, var=1)
w = -6 + sqrt(10)*(randn(1, 10000)) \% (mean = 1, var = 2)
hist(w) % histogram
e = []; \% empty vector
I = eye(4) \% 4x4 identity matrix
A = linspace(5.8.31) % equivalent to 5:0.1:8
```

```
%% indexing
A(3,2) % indexing is (row,col)
A(2,:) % get the 2nd row. %% ":" means every elt along that dimension
A(:,2) % get the 2nd col
A(1,end) % 1st row, last elt. Indexing starts from 1.
A(end,:) % last row
A([1 3],:) = [] % deletes 1st and 3rd rows
A(:,2) = [10 11 12]' % change second column
A = [A, [100; 101; 102]]; % append column vec
% A = [ones(size(A,1),1), A]; % e.g bias term in linear regression
```

A(:) % Select all elements as a column vector.

%% dimensions

sz = size(A)
size(A,1) % number of rows
size(A,2) % number of cols
length(v) % size of longest dimension

## **Matrix Operations**

```
%% matrix operations
A * C % matrix multiplication
B = [5 6; 7 8; 9 10] % same dims as A
A .* B % element-wise multiplcation
\% A .* C or A * B gives error – wrong dimensions
A .^ 2
1./v
log(v) % functions like this operate element-wise on vecs or matrices
exp(v) % e^4
abs(v)
-v \% - 1 * v
v + ones(1, length(v))
\% v + 1 \% same
A' % (conjuate) transpose
```

### **Plots**

```
%% plotting
t = [0:0.01:0.98];
y1 = sin(2*pi*4*t);
plot(t.v1):
y^2 = cos(2*pi*4*t);
hold on; % "hold off" to turn off
plot(t, v2, 'r--');
xlabel('time');
vlabel('value'):
legend('sin','cos');
title('my plot');
close: % or. "close all" to close all figs
figure(2), clf; % can specify the figure number
subplot(1,2,1); % Divide plot into 1x2 grid, access 1st element
plot(t,y1);
subplot(1,2,2); % Divide plot into 1x2 grid, access 2nd element
plot(t,y2);
axis([0.5 1 -1 1]); % change axis scale
```

# **Control Flow**

#### if

```
if w(1)==0
    % <statement>
elseif w(1)==1
    % <statement>
else
    % <statement>
end
```

#### switch

```
method = 'Bilinear';
switch lower(method)
case {'linear', 'bilinear'}
disp('Method is linear')
case 'cubic'
disp('Method is cubic')
case 'nearest'
disp('Method is nearest')
otherwise
disp('Unknown method.')
end
```

#### for

```
w = [];
z = 0;
is = 1:10
for i=is
w = [w, 2*i] % Same as \/
% w(i) = 2*i
% w(end+1) = 2*i
z = z + i;
% break;
% continue;
end
% avoid! same as w = 2*[1:10], z = sum([1:10]);
```

#### while

```
w = [];
while length(w) < 3
w = [w, 4];
% break
end
```

### Vectorization

One way to make your MATLAB programs run faster is to vectorize the algorithms. A simple example involves creating a table of logarithms:

```
x = .01;
for k = 1:1001
  y(k) = log10(x);
  x = x + .01;
end
```

A vectorized version of the same code is

```
x = .01:.01:10;
y = log10(x);
```

Some functions are vectorized, hence with vectors must use element-by-element operators to combine them. Eg:  $z = e^y \sin x$ , x and y vectors:

```
z=exp(y).*sin(x)
```

# Script and Function Files

x=(1:1000)'; for k=1:5 y(:,k)=k\*log(x); end plot(x,y)

command line  $\tt simple$ 

command line g=simple(10)

Same name conventions for .m files as for variables.

```
exist("example1")
exist("example1.m","file")
exist("example1","builtin")
```

Debugging:

Two types of errors: (i) syntax errors (ii) runtime errors

- test on small examples whose result can be verified by hand
- display intermediate calculations
- use the debugger (not needed in this course)

- Rapid code iterations using cells in the editor
- cells are small sections of code performing specific tasks
- $\bullet\,$  they are separated by double %
- they can be executed independently, eg, CTRL+Enter and their parameters adjusted
- navigate by CTRL+SHIFT+Enter or by jumping
- publish in HTML or Word.

### Outline

Course Organization Overview of MATLAB Solving Linear Systems

1. Course Organization

2. Overview of MATLAB

3. Solving Linear Systems

# Systems of Linear Equations

$$6x - 10y = 2$$
$$3x - 4y = 5$$

% plot functions in implicit form ezplot('6\*x-10\*y=2',[0 10 0 10]), hold, ezplot('3\*x-4\*y=5',[0 10 0 10])

#### has one single solution

$$3x - 4y = 5$$

$$6x - 8y = 10$$

$$ezplot('3*x-4*y=5', [0 \ 10 \ 0 \ 10])$$
hold,
$$ezplot('6*x-8*y=10', [0 \ 10 \ 0 \ 10])$$

has infinite solutions

3x - 4y = 5

6x - 8y = 3

ezplot('3\*x-4\*y=5',[0 10 0 10]), hold, ezplot('6\*x-8\*y=3',[0 10 0 10])

has no solution

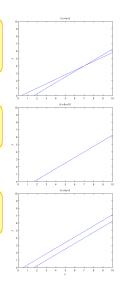

### Matrix Form

The linear system:

can be expressed in vector-matrix form as:

 $\begin{bmatrix} 2 & 9 \\ 3 & -4 \end{bmatrix} \begin{bmatrix} x_1 \\ x_2 \end{bmatrix} = \begin{bmatrix} 5 \\ 7 \end{bmatrix}$ 

In general, a set of m equations in n unknowns can be expressed in the form  $A\mathbf{x} = \mathbf{b}$ , where A is  $m \times n$ ,  $\mathbf{x}$  is  $n \times 1$  and  $\mathbf{b}$  is  $m \times 1$ .

The inverse of  $\mathbf{A}$  is  $\mathbf{A}^{-1}$  and has property that

 $\mathbf{A}^{-1}\mathbf{A} = \mathbf{A}\mathbf{A}^{-1} = \mathbf{I}$ 

Hence the solution to our system is:

 $\mathbf{x} = \mathbf{A}^{-1}\mathbf{b}$ 

A matrix is singular if  $det(\mathbf{A}) = |\mathbf{A}| = 0$ 

Inverse of a square matrix A is defined only if A is nonsingular.

If  $\mathbf{A}$  is singular, the system has no solution

```
>> A=[3 -4; 6 -8];
>> det(A)
ans =
0
>> inv(A)
Warning: Matrix is singular to working precision.
ans =
Inf Inf
Inf Inf
```

Calculating the inverse

 $\mathbf{A}^{-1} = \frac{1}{|\mathbf{A}|} \operatorname{adj}(\mathbf{A})$ 

 $\mathrm{adj}(\mathbf{A})$  is the adjugate matrix of  $\mathbf{A}:$ 

- 1. Calculate the (i, j) minor of A, denoted  $\mathbf{M}_{ij}$ , as the determinant of the  $(n-1) \times (n-1)$  matrix that results from deleting row i and column j of A.
- 2. Calculate the cofactor matrix of A, as the  $n\times n$  matrix C whose (i,j) entry is the (i,j) cofactor of A

 $\mathbf{C}_{ij} = (-1)^{i+j} \mathbf{M}_{ij}$ 

3. set  $\operatorname{adj}(\mathbf{A})_{ij} = C_{ji}$ 

#### For a $2 \times 2$ matrix

the matrix inverse is

 $\mathbf{A} = \begin{bmatrix} a & b \\ c & d \end{bmatrix} \qquad \qquad \mathbf{A}^{-1} = \frac{1}{|\mathbf{A}|} \begin{bmatrix} d & -c \\ -b & a \end{bmatrix}^T = \frac{1}{ad - bc} \begin{bmatrix} d & -b \\ -c & a \end{bmatrix}$ 

For a  $3 \times 3$  matrix

 $\mathbf{A} = \begin{bmatrix} a_{11} & a_{12} & a_{13} \\ a_{21} & a_{22} & a_{23} \\ a_{31} & a_{32} & a_{33} \end{bmatrix}$ 

the matrix inverse is

$$\mathbf{A}^{-1} = \frac{1}{|\mathbf{A}|} \begin{bmatrix} + \begin{vmatrix} a_{22} & a_{23} \\ a_{32} & a_{33} \end{vmatrix} & - \begin{vmatrix} a_{21} & a_{23} \\ a_{31} & a_{33} \end{vmatrix} & + \begin{vmatrix} a_{21} & a_{22} \\ a_{31} & a_{32} \end{vmatrix} \\ - \begin{vmatrix} a_{12} & a_{13} \\ a_{32} & a_{33} \end{vmatrix} & + \begin{vmatrix} a_{11} & a_{13} \\ a_{31} & a_{33} \end{vmatrix} & - \begin{vmatrix} a_{11} & a_{12} \\ a_{31} & a_{32} \end{vmatrix} \\ + \begin{vmatrix} a_{12} & a_{13} \\ a_{22} & a_{23} \end{vmatrix} & - \begin{vmatrix} a_{11} & a_{13} \\ a_{21} & a_{23} \end{vmatrix} & + \begin{vmatrix} a_{11} & a_{12} \\ a_{21} & a_{22} \end{vmatrix} \end{bmatrix}^{T}$$

## Left Division Method

- $\mathbf{x} = \mathbf{A}^{-1}\mathbf{b}$  rarely applied in practice because calculation is likely to introduce numerical inaccuracy
- The inverse is calculated by LU decomposition, the matrix form of Gaussian elimination.

% left division method x = A\b

| $\mathbf{A} = \mathbf{L}\mathbf{U}$ | $a_{11}$ | $a_{12}$ | $a_{13}$ |   | $l_{11}$ | 0        | 0]       | $u_{11}$ | $u_{12}$ | $u_{13} \\ u_{23} \\ u_{33}$ |
|-------------------------------------|----------|----------|----------|---|----------|----------|----------|----------|----------|------------------------------|
| $\mathbf{PA} = \mathbf{LU}$         | $a_{21}$ | $a_{22}$ | $a_{23}$ | = | $l_{21}$ | $l_{22}$ | 0        | 0        | $u_{22}$ | $u_{23}$                     |
| $\mathbf{A} = \mathbf{L}\mathbf{U}$ | $a_{31}$ | $a_{32}$ | $a_{33}$ |   | $l_{31}$ | $l_{32}$ | $l_{33}$ | 0        | 0        | $u_{33}$                     |

- for a matrix A,  $n \times n$ ,  $det(A) \neq 0 \Leftrightarrow rank \text{ of } A \text{ is } n$ 
  - for a system Ax = b with m equations and n unknowns a solution exists iff rank(A) = rank([Ab]) = r
    - if  $r = n \rightsquigarrow$  unique
    - $\bullet \ \, \text{if} \ \, r < n \ {\sim} \text{infinite sol}.$
  - for a homogeneous system  $\mathbf{Ax} = \mathbf{0}$  it is always  $\mathbf{rank}(\mathbf{A}) = \mathbf{rank}([\mathbf{Ab}])$  and there is a nonzero solution iff  $\mathbf{rank}(\mathbf{A}) < n$

• A\b works for square and nonsquare matrices. If nonsquare (m < n) then the system is undetermined (infinite solutions). A\b returns one variable to zero

• All does not work when  $det(\mathbf{A}) = 0$ .

However since

```
rank(A) = rank([Ab])
```

an infinite number of solutions exist (undetermined system). x=pinv(A)b solves with pseudoinverse and rref([A,b]) finds the reduced row echelon form

#### **Overdetermined Systems**

An overdetermined system is a set of equations that has more independent equations than unknowns.

For such a system the matrix inverse method will not work because the A matrix is not square.

However, some overdetermined systems have exact solutions, and they can be obtained with the left division method x = A  $\setminus$  b

For other overdetermined systems, no exact solution exists. We need to check the ranks of A and [Ab] to know whether the answer is the exact solution. If a solution should not exist the left-division answer is a least squares solution.

### Flowchart for Linear System Solver

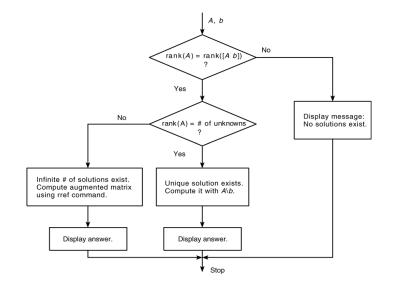

### Resume

- Overview to MATLAB programming, environment and arrays
- Solving linear systems in MATLAB
- Work at the posted exercises in small groups